# SCAFFOLD HUNTER *Visual Analysis of Chemical Compound Databases*

Karsten Klein, Nils Kriege and Petra Mutzel

*Department of Computer Science, Technische Universitat Dortmund, Dortmund, Germany ¨*

Keywords: Scaffold Tree, Chemical Space, Chemical Compound Data, Integrative Visualization, Interactive Exploration.

Abstract: We describe Scaffold Hunter, an interactive software tool for the exploration and analysis of chemical compound databases. Scaffold Hunter allows to explore the chemical space spanned by a compound database, fosters intuitive recognition of complex structural and bioactivity relationships, and helps to identify interesting compound classes with a desired bioactivity. Thus, the tool supports chemists during the complex and time-consuming drug discovery process to gain additional knowledge and to focus on regions of interest, facilitating the search for promising drug candidates.

# 1 INTRODUCTION

The search for a potential new drug is often compared to "searching a needle in a haystack". This refers to the fact that within the huge chemical space of synthesizable small organic compounds (approximately 10<sup>60</sup> molecules), there is only a small fraction of potentially active compounds of interest for further investigation. Due to the cost and effort involved in synthesis and experimental evaluation of potential drugs, efficient identification of promising test compounds is of utmost importance. However, orientation within chemical space is difficult, as on the one hand there is only partial knowledge about molecule properties, and on the other hand a large number of potentially relevant annotations exist, as physical and chemical properties, target information, side effects, patent status, and many more. Some of these annotations also may be either predicted with a certain confidence or result from experiments, with uncertainty and sometimes even contradicting information. Nonetheless, there are some approaches to classify and cluster compounds for navigation. A number of properties might be good indicators for drug-like molecule characteristics, as, e.g., biological activity, and there are several physico-chemical properties that allow to discard molecules, as, e.g., stability and synthesizability.

The classical drug discovery pipeline, which aims at detecting small molecules that bind to biological target molecules involved in a disease process (e.g., proteins), does not only require a large amount of ti-

ogy et ATIC me, money, and other resources, but also suffers from a small and even decreasing success rate. Since the behavior and impact of a chemical compound often cannot be easily predicted or derived from simple molecular properties, the drug discovery pipeline involves high throughput screenings of large substance libraries with millions of compounds in the early stages to identify potentially active molecules. The results of a screening only give an incomplete picture on a restricted area of the possible solution space, and hence need to be analyzed to detect potential lead structures that can be used as the starting point of the further drug development.

As a result, the drug discovery process involves decisions based on expertise and intuition of the experienced chemist that cannot be replaced by automatic processes. Nonetheless this process can be greatly supported by computational analysis methods, an intuitive representation of the available data, and by navigation approaches that allow for organized exploration of chemical space. The chemist's workflow therefore can be supported by automatic identification of regions within the chemical space that may contain good candidates with high probability and by enriching the navigation with pointers to these region within a visual exploration and analysis process.

Even though the use of automated high throughput methods for screening and synthesis led to large compound libraries and a huge amount of corresponding data in pharmaceutical companies and academic institutions, this did not lead to a significant increase in the success rate. Sharing data among these actors might

626 Klein K., Kriege N. and Mutzel P.. SCAFFOLD HUNTER - Visual Analysis of Chemical Compound Databases. DOI: 10.5220/0003836806260635 In *Proceedings of the International Conference on Computer Graphics Theory and Applications* (IVAPP-2012), pages 626-635 ISBN: 978-989-8565-02-0 Copyright © 2012 SCITEPRESS (Science and Technology Publications, Lda.)

help to improve the understanding and therefore also the discovery process. Consequently, more and more data is made publicly available over a large number of online databases, and computational methods to analyze the data are used to an increasing extent. However, without adequate methods to integrate and explore the data, this wealth of possibly relevant information may even complicate the drug discovery process. In addition, information is spread across many resources, having different access interfaces, and even the unambiguous identification of compounds can be non-trivial. Integration of these data resources in a visual analysis tool with an intuitive navigation concept facilitates drug discovery processes to a large extent.

Scaffold Hunter is a software tool for the exploration and analysis of chemical compound databases that supports the chemist in the search for drug candidates out of the structural space spanned by a possibly large pool of compounds. It allows navigation in this chemical space with the help of a hierarchical classification based on compound structure, and integrates a variety of views with appropriate analysis methods. The views provide innovative graphical visualizations as well as established representations for data and analysis results. Combined with suitable interaction techniques, these components allow to assess the chemical data with respect to the various aspects of multidimensional data annotations in an integrated fashion. In addition, Scaffold Hunter allows to integrate data from multiple resources and formats over a flexible import plugin interface.

Scaffold Hunter was implemented as a prototype application in 2007, being the first tool that allows to navigate in the hierarchical chemical space defined by the scaffold tree (Schuffenhauer et al., 2007). The Scaffold Hunter prototype was successfully used in an experimental study that focused on the chemical aspects of using brachiation along scaffold tree branches, proving the effectiveness of the approach and the usefulness of our implementation (Wetzel et al., 2009). Here, we focus on the visualization and analysis techniques used, including new views and a data integration concept, and on their interplay.

#### 1.1 Related Work

Compared to other application areas, especially biology, the support of the analysis workflow in chemistry by integrated tools that combine both advanced interactive visualization as well as analysis methods is rather weak even though the need for such tools has been formulated quite often (IMI, 2009; Irwin, 2009). On the one hand tools based on a data pipelining concept like KNIME (Berthold et al., 2007), which features several cheminformatics extensions, or the commercial product Accelrys Pipeline Pilot are applied. Although these approaches are more intuitive to use than cheminformatics software libraries, they nevertheless require a fair amount of expert knowledge in cheminformatics and lack integrated visual analysis concepts. On the other hand general purpose visualization tools like TIBCO Spotfire are used. Spotfire can be extended by a structure depiction plugin, but lacks sophisticated domain specific analysis methods. Concepts to classify molecules, e.g. based on clustering by common substructures, have first been proposed several years ago (Schuffenhauer and Varin, 2011), but are often not supported in interactive visualization software. Recently there have been attempts to create software to remedy the situation: The server-based tool Molwind (Herhaus et al., 2009) has been developed by researchers at Merck-Serono and was inspired by Scaffold Hunter. While also based on the scaffold tree concept, Molwind uses NASA's World Wind engine to map scaffolds to geospatial layers. The application SARANEA (Lounkine et al., 2010) focuses on the visualization of structure-activity and structureselectivity relationships by means of "network-like similarity graphs", but misses a structural classification scheme which is advisable for large data sets. Compared to these approaches, the web based tool iPHACE (Garcia-Serna et al., 2010) introduces basic additional features for visual analysis, namely interaction heat maps, to focus on the drug-target interactions. Another recent approach to support the analysis of chemical data sets is Scaffold Explorer (Agrafiotis and Wiener, 2010), which allows the user to define the scaffolds with respect to his task-specific needs, but is targeted more towards the analysis of small data sets.

Although these first approaches received a positive feedback from the pharmaceutical community, they are more or less in a prototypical stage with a small user base. The most likely explanation is that chemists first need to familiarize with such approaches, as there have not been established ways for the integrated visual analysis of chemical data so far.

## 1.2 Goals and Challenges

Our main goal in the development of Scaffold Hunter was to facilitate the interactive exploration of chemical space in an intuitive way also suitable for nonexperts in cheminformatics. We wanted to develop a software tool that integrates drug discovery data and allows to browse through the structures and data in an interactive visual analysis approach.

Several goals guided the design and implementa-

tion of Scaffold Hunter:

- The user should be able to integrate data from public resources and from his own compound databases.
- Views that represent a space of chemical compounds in an intuitive fashion for chemists should be automatically created.
- Interaction with the views should be possible to adapt them to the needs of a specific task, and to allow an analysis of the underlying data.
- Guided navigation within the compound space should be possible, to focus on regions of interest and to drill down to promising drug candidates.

When these goals are satisfied, the tool enables a visual analysis workflow that supports the efficient identification of drug candidates based on the combined information available. See Figure 1 for a model of this workflow.

Several challenges make a straightforward realization of these goals difficult:

- The set of chemical compounds under investigation may contain several million compounds, raising both efficiency and visualization problems.
- There is a large number of potentially interesting data annotations per compound, but the knowledge on them is incomplete, and the relation between molecular properties and the biological effects are complex and difficult to characterize.
- In order to take advantage of publicly available information, including large online databases as PubChem, Zinc, or ChEMBL, quite diverse data resources must be integrated.
- Most chemists are not used to advanced visual analysis concepts and only have moderate confidence in on-screen analysis so far. Visual representations like heat maps and dendrograms are already used and intuitively understood, but combination in an integrated interactive environment is not yet widespread. New interaction and analysis concepts for the exploration of large chemical databases need to be developed that are suitable for chemists without expert knowledge in cheminformatics and statistics.

# 2 SCAFFOLD HUNTER

Scaffold Hunter addresses the above mentioned challenges by means of a flexible framework for the integration of data sources and several interconnected visual analysis components described in Sec. 2.1.

There are several workflows along the drug discovery process that are related, but require slightly different views on the data. Often, an overview on the database contents is needed, both for evaluation and for comparison. Applications include visualization of several data sets at the same time, for instance comparison of results from several assays, or data sets stemming from multiple databases to rate their overlap or coverage of chemical space. An internal and a commercial database could be compared to gauge to what extent purchasing would increase the coverage of promising regions of chemical space, or where patent issues might be relevant. It should be noted that the visualization of this space is not restricted to show what is contained in the database, but also indicates gaps in the structural coverage, which give hints on structurally simpler but still biologically active molecules for synthesis or purchase.

A further task is the search for biologically active molecules that may be promising for synthesis to check suitability as potential drugs. Here, spots of large potential biological activity have to be identified. Note that biological activity for the largest part of the chemical space is not known, as the molecules are not tested or not even synthesized, but can only be derived indirectly, e.g., from the values of similar molecules with known activity. In addition, there are also many other required or desired properties, as for example synthesizability or bio-availability, which need to be estimated, and are often approximated best by experienced chemists with the help of computational analysis methods. Hence, the dynamic generation of new hypotheses and the integration of additional experimental data during the discovery process requires a complex interplay between interactive visualization, analytical reasoning, computational analysis, and experimental evaluation and validation as illustrated in Figure 1. A recent work-flow based on the scaffold tree classification combines scaffolds that are not annotated with bioactivity with scaffolds of related small molecules with known bioactivity and targets (Wetzel et al., 2010). The merging of the corresponding trees allows to prospectively assign bioactivity and to identify possible target candidates for non-annotated molecules.

Most of the use-cases include exploration of the chemical space, and therefore the core concept of Scaffold Hunter builds upon a corresponding navigation paradigm for orientation as described in Section 2.1.1. As many use-cases also rely on the import of data from heterogenous sources, Scaffold Hunter provides a flexible data integration concept, which is described in Sec. 2.3.

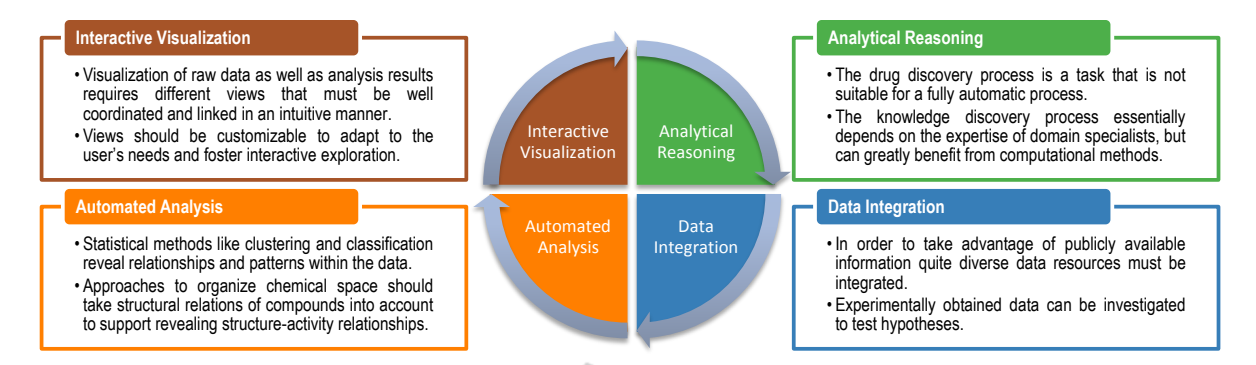

Figure 1: Interactive visual analysis of the correlation between chemical structure and biological activity. The knowledge discovery process is a cyclic procedure: Analyzing known data may allow to generate new hypotheses which lead to further experiments. Results obtained here are again integrated into the tool for further investigation.

#### 2.1 Visual Analysis Components

Since the search for drug candidates involves a complex knowledge discovery process there is no single best technique that reveals all relations and information that might be of interest to the chemists. Scaffold Hunter combines different approaches to categorize and organize the chemical space occupied by the molecules of a given compound set allowing the user to view the data from different perspectives. Two important aspects here are structural features and properties of compounds. Relating structural characteristics to properties like a specific biological activity is an important step in the drug discovery process. Therefore, Scaffold Hunter supports to analyze high-dimensional molecular properties by means of a molecular spreadsheet and a scatter plot module. Developing meaningful structural classification concepts is a highly challenging task and still subject of recent research. Two orthogonal concepts have emerged: Approaches based on unsupervised machine learning and *rule-based classification* techniques, which both have their specific advantages (Schuffenhauer and Varin, 2011). Therefore, Scaffold Hunter supports cluster analysis using structure-based similarity measures, a typical machine learning based technique, as well as a rule-based approach based on scaffold trees. Comprehensive linkage techniques foster the interactive study of different perspectives of a data set providing additional value compared to isolated individual views.

#### 2.1.1 Scaffold Tree

In order to organize chemical space and to reduce the number of objects that have to be visualized, we use the *scaffold tree* approach (Schuffenhauer et al., 2007). This approach computes an abstraction of the molecule structures that allows to represent sets of

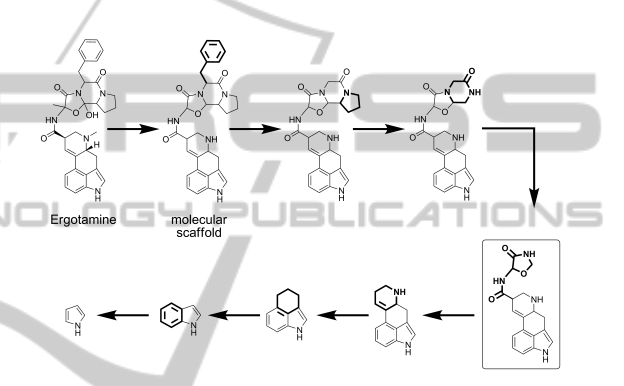

Figure 2: Creation of a branch in the scaffold tree.

molecules by single representatives, so-called *scaffolds*, for navigation. A scaffold is obtained from a molecule by pruning all terminal side chains. The scaffold tree algorithm generates a unique tree hierarchy of scaffolds: In a step-by-step process, each scaffold is reduced up to a single ring by cutting off parts that are considered less important for biological activity, see Figure 2. In each step a less characteristic ring is selected for removal by a set of deterministic rules, such that the residual structure, which becomes the parent scaffold, remains connected. By this means the decomposition process determines a hierarchy of scaffolds. As, depending on the task at hand, differing aspects may be crucial to define relevant relations between scaffolds, the user can customize the rules for scaffold tree generation. The resulting set of trees is combined at a virtual root to a single tree which can be visualized using graph layout techniques.

Each scaffold represents a set of molecules that are similar in the sense that they share a common molecular framework. Experimental results show that these molecules also share common biological properties, making the classification suitable for the identification of previously unknown bioactive molecules (Schuffenhauer et al., 2007). Furthermore

the edges of the scaffold tree provide meaningful chemical relations along which such properties are preserved up to a certain extent and are therefore appropriate for navigation (Bon and Waldmann, 2010).

Compounds in a chemical database will not completely cover the chemical space spanned by the created scaffolds. Scaffolds that are not a representative of molecules, but solely created during the scaffold tree reduction step, are nonetheless inserted into the tree. These *virtual scaffolds* represent 'holes' in the database and may be of particular interest as a starting point for subsequent synthesis. They represent previously unexamined molecules that may for example exhibit higher potency.

Since the generation of a scaffold tree for a large data set is a time consuming task, Scaffold Hunter allows to compute and permanently store scaffold trees using the default rule set proposed in (Schuffenhauer et al., 2007) or a customized rule set which can be compiled by means of a graphical editor.

Scaffold Tree View. Based on the scaffold classification concept, Scaffold Hunter's main view represents the scaffold tree. The implementation is based on the toolkit Piccolo (Bederson et al., 2004) and supports to freely navigate in the scaffold tree view, as the user interface allows grab-and-drag operations and zooming. Zooming can be done either manually in direction of the mouse cursor, or automatically when the user switches between selected regions of interest. The system then moves the viewport in an animation to the new focus region, first zooming out automatically to allow the user to gain orientation. At the new focus region, the system zooms in again. For realization of the Overview-plus-Detail concept, we implemented a minimap. The minimap shows the whole scaffold tree and the position of the viewport and allows to keep orientation even at large zoom scales, see Figure 3. Both the main view and the minimap allow Pan-and-Zoom operations.

On startup, a user-defined number of levels is shown, and an expand-and-collapse mechanism allows the user to either remove unwanted subtrees from the view or to explore deeper into subtrees of interest. By default, the scaffold tree is laid out using a radial style and is always centered at the virtual root. We decided not to allow the selection of a new root for the following reason: As drug candidates need to meet certain requirements regarding their biological activity and bio-availability, it will rarely be necessary to explore trees over more than a few levels (typically  $\lt$  8). The molecules on deeper levels will be too large and have too many rings to be relevant for further consideration. However, in the case that

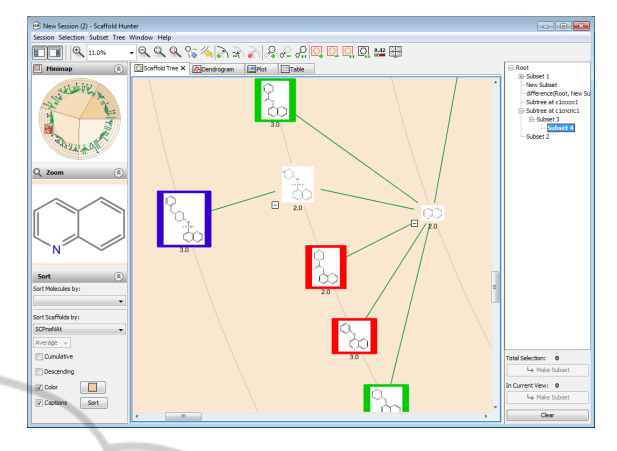

Figure 3: Close-up view of a scaffold tree, where properties are represented by colored borders and text labels.

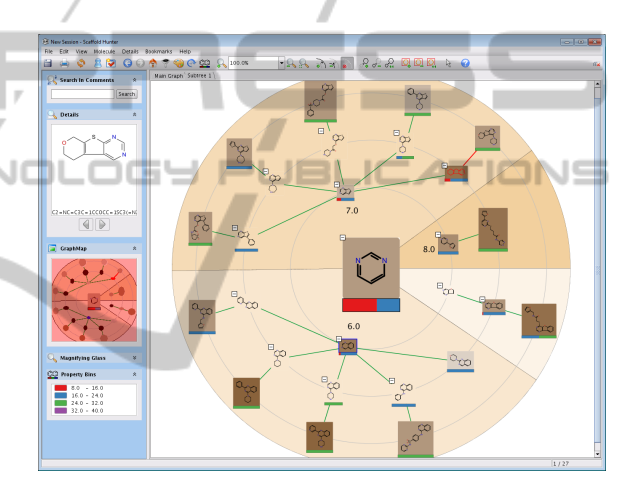

Figure 4: Layout of a subtree rooted at a scaffold of interest with sorting and color shading. A sorting with respect to a scaffold property can be applied to define the clockwise order of a scaffold tree, a background color shading of segments reveals scaffolds with the same property value.

all molecules of the visualized subset share a common scaffold, the tree is centered on this scaffold and the virtual root is hidden, as shown in Figure 4. Such views allow to explore individual branches in detail.

In order to guide the chemist in his search for a new drug candidate, scaffolds can be annotated with property values derived from the associated molecules, e.g. the average biological activity, or values directly related to the structure of the scaffold, e.g. the number of aromatic rings. These properties can be represented by several graphical features: The scaffold and canvas background can be configured to indicate associated categorical values by different colors as well as continuous values by color intensity, see Figures 3, 4. Edges can be configured to represent changes in property value by color gradient. Furthermore, values can be mapped onto the size of a scaffold representation. Mapping property values to graphical attributes allows both to get an overview on the distribution of annotation values and to focus on regions with specific values of interest. To show the distribution of a selected molecule property for each scaffold, property bins can be defined. A bar under the respective scaffold image reflects the proportion of molecules associated with the scaffold, that is assigned to a specified bin, see Figure 4. Property bins may optionally indicate the values of the molecule subset represented by a scaffold, or give the cumulative values of the subtree rooted at the scaffold. This information can help to select interesting subtrees for deeper exploration.

The scaffold tree view provides a semantic zoom that increases the level of graphical data annotations with increasing zoom level, see Figure 5. Scaffolds are represented using a 2D structure visualization, which is sufficient for a good estimation of the chemical behavior for the purpose of classification and the investigation of potential drugs in an early stage. During navigation in zoom out mode, structure information on scaffolds in the mouse pointer region is displayed in a magnifying glass window that can optionally be opened in the left side pane.

There are several requirements for layout methods within Scaffold Hunter which result from the goals we defined for the application and also the approach taken. The layouts should represent the scaffold tree hierarchy well, i.e., allow to easily follow the bottom-up direction for navigation, to detect the scaffold level, and to visually separate subtrees. In addition, the layout has to reflect a (circular) sorting of the subtrees based on the user's choice of a sorting scaffold property. Also typical aesthetic criteria like edge crossings and vertex-edge or vertex overlaps should be taken into account. Several layout methods are implemented, including radial, balloon, and tree layout. All of them easily allow to satisfy our edge order, distance, crossing restriction, and vertex size constraints, see Figures 4, 6. We give visual cues for the level affiliation of a scaffold by visualizing the radial circles as thin background lines. In addition, we use a dynamic distance between layers which is adapted according to the zoom level. This allows to achieve good separation of hierarchy levels and a clear depiction of the tree structure in lower zoom levels, whereas in closeup zooms scaffolds can still be represented together with at least one child level.

#### 2.1.2 Cluster Analysis

In cheminformatics cluster analysis based on molecular similarity is widely applied since the 1980s and can now be considered a well-established technique (Downs and Barnard, 2003) compared to the novel scaffold tree concept. However, computing an appropriate similarity coefficient of molecules is far from trivial and many similarity measures have been proposed (Maggiora and Shanmugasundaram, 2011). Common techniques to compare the structure of chemical compounds include their representation by bit vectors, so-called *molecular fingerprints*, which encode the presence or absence of certain substructures, and allow the application of well known (dis)similarity measures like Euclidean distance or Tanimoto coefficient. The choice of an adequate similarity coefficient may depend on the specific task performed or the characteristics of the molecules which are subject to the analysis. To cope with the need for various molecular descriptors Scaffold Hunter supports their computation by plugins.

We implemented a flexible clustering framework including a generic interface which allows the user to select arbitrary numerical properties of molecules and to choose from a list of similarity coefficients. Furthermore specific properties and similarity measures for fingerprints and feature vectors are supported. Scaffold Hunter includes a hierarchical clustering algorithm and supports various methods to compute inter-cluster similarities, so-called *linkage strategies*.

Dendrogram View. The process of hierarchical clustering can be visualized by means of a *dendrogram*, a tree diagram representing the relation of clusters. The dendrogram is presented as another view and is supplemented by a modified spreadsheet which can be faded in on-demand below the dendrogram panel, see Figure 6. The spreadsheet is tightly-coupled with the dendrogram: The order of the molecules corresponds to the ordering of the leaves of the dendrogram and an additional column is added representing the cluster each molecule belongs to by its color. Scaffold Hunter fosters an interactive refinement of clusters by means of a horizontal bar which can be dragged to an arbitrary position within the dendrogram. Each subtree below the bar becomes a separate cluster. The spreadsheet dynamically adapts to the new partition defined by the position of the bar.

When clustering large data sets dendrograms tend to have a large horizontal expansion compared to the vertical expansion. To take this into account we implemented a zooming strategy that allows to scale both dimensions independently giving the user the possibility to focus on the area of interest. At higher zoom levels the leaves of the dendrogram are depicted by the structural formula of the molecules they represent. The sidebar contains a zoom widget that dis-

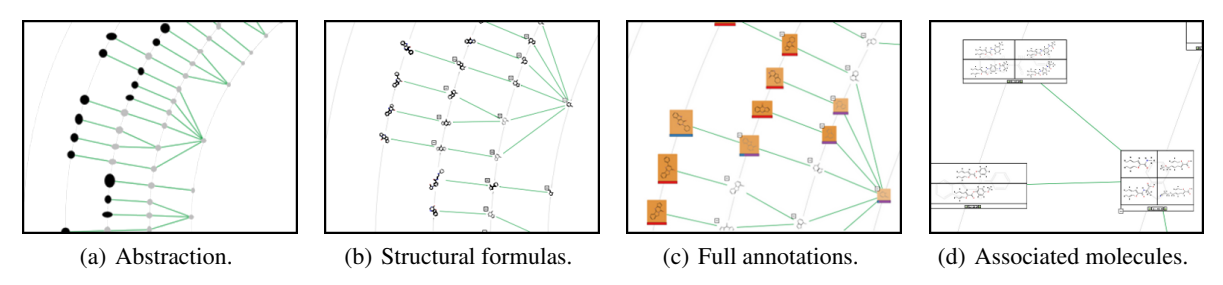

Figure 5: Increasing level of detail with semantic zoom. Simplified representative shapes (a) are first replaced by structure images (b), and finally the full set of currently selected data annotations is shown (c). Molecules associated with scaffolds (d) can be displayed at lower zoom levels.

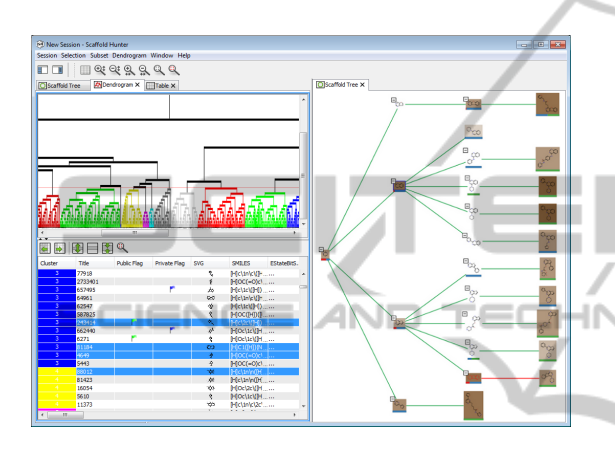

Figure 6: Split view showing a dendrogram combined with a molecular spreadsheet (left) and a scaffold tree (right).

plays the molecule belonging to the leaf at the horizontal position of the mouse pointer and is constantly updated when the mouse pointer moves within the dendrogram view. This allows the user to retain orientation at lower zoom levels.

#### 2.1.3 Molecular Spreadsheet

A molecular spreadsheet depicts a set of compounds in table form, see Figure 6. Each row represents a molecule and each column a molecular property. Our implementation features an additional column showing the structural formula of each molecule. The rows of the table can be reordered according to the values of a specified column, which allows the user, for example, to sort the rows according to the biological activity of the molecules and to inspect the molecules successively, selecting or marking molecules of interest. Deciding if a molecule is of interest for a specific task may, of course, depend on the expert knowledge of the user who also wants to take different properties of the molecules into account. Therefore the spreadsheet allows to freely reorder the columns and to make the leftmost columns sticky. Sticky columns always remain visible when scrolling in horizontal direction, but are still affected by vertical scrolling. The

width and height of columns and rows, respectively, is adjustable. Just like the scaffold tree view the sidebar of the spreadsheet view features an overview map and a detail zoom, showing the cell under the mouse pointer in more detail. This is especially useful to inspect structural formulas that where scaled down to fit into a cell or to completely view long texts that were truncated to fit. The spreadsheet module is easily customizable and is reused as an enhancement of the dendrogram view to which it can be linked.

#### 2.1.4 Scatter Plot

Scaffold Hunter includes a scatter plot view that allows for the analysis of multidimensional data. The user can freely map numerical properties to the axes of the plot and to various graphical attributes. At least two properties must be mapped to the x- and y-axis, respectively, but the user may optionally also map a property to the z-axis turning the 2D plot into a freely-rotatable 3D plot. In addition properties can be mapped to the dot size or be represented by the dot color, see Figure 8. This allows the user to visually explore the relationship of different properties, to identify correlations, trends or patters as well as clusters and outliers.

The sidebar contains several widgets showing additional information or provide tools to interactively manipulate the visualization of the data. When the user hovers the mouse cursor over a data point, the corresponding structural formula is shown in a detail widget. The visible data points can be filtered dynamically using range sliders and jitter can be introduced to detect overlapping points. Selected or marked molecules can be highlighted in the scatter plot and single data points as well as regions can be added to the selection.

## 2.2 Coordination and Linkage of Views

When multiple views of the data are provided, intuitive linking is of utmost importance for acceptance by chemists. Brushing and switching of views, e.g., from classification representations like dendrograms to spreadsheets, are intuitive actions in the chemist's knowledge discovery process, and need to be supported in a way that allows to keep the orientation. Scaffold Hunter incorporates several techniques affecting all views in a similar manner.

Selection Concept. There is a global selection mechanism for molecules, i.e. if a molecule is selected in the spreadsheet view, for example, the same molecule is also selected in all other views (*Brushing and Linking*). All views support to select single molecules or multiple at once by dragging the mouse while holding the shift key. Since scaffolds represent a set of molecules, not all of which must be selected simultaneously, the coloring of scaffolds indicates if all, none or only a subset is selected. If a scaffold is selected, all associated molecules are added to the selection. At a lower zoom level it is also possible to select individual molecules, see Figure 5(d). Both, the scaffold tree view and dendrogram view, are based on a tree-like hierarchical classification. These views also allow to select sets of related molecules belonging to a specified subtree.

Subset Management and Filtering. In practice it is not sufficient to just manage a single set of selected scaffolds of interest. Therefore, Scaffold Hunter allows to create and manage arbitrary subsets of the initial data set. The user can create a new subset containing all the molecules that are currently selected to permanently store the selection for later use. Of course, it is possible to reset the selection to the molecules of a stored subset. However, the subset concept is much more powerful than suggested by this simple use-case. Subsets can be created by means of a flexible filter mechanism based on rules regarding scaffold and molecule properties deposited in the database, see Figure 7. Filter rules can be stored and reapplied to other molecule sets. A frequent task during the analysis of chemical compounds is the search for structurally similar compounds and to filter large compound databases by means of substructure search, i.e. to create a subset consisting only of molecules that contain a user-specified substructure. We have implemented a fast graph-based substructure search approach (Klein et al., 2011) and integrated a structure editor allowing to create search patterns graphically. The result of a filtering can be highlighted in the current view by setting the selection to the new subset.

All subsets created are presented at the right sidebar in a tree-like fashion that reflects the relation of subsets, see Figure 3. The user may perform the ba-

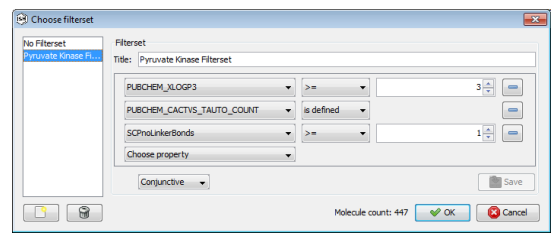

Figure 7: Filter dialog to define constraints.

sic set operations union, intersection and difference on two or more sets leading to a new subset containing the result. Scaffold Hunter allows to create new views showing only the molecules contained in the selected subset. Furthermore the underlying subset of the current view can be changed to a different subset preserving the active mapping of properties to graphical attributes.

The subset concept is suitable for the typical drilldown approach in a chemical workflow, where the set of considered molecules is reduced step by step. The subset tree provides links back to upper levels of the drill-down process to get back from dead ends and fathomed areas of the chemical space under investigation. Restricting to subsets of medium-size helps the user to preserve orientation and at the same time allows for an efficient analysis and visualization. Even though chemical databases may contain millions of compounds, the interface capabilities are designed and restricted to the visualization of dozens to only several thousand compounds. However, the visualization of all database entries as distinct entities at the same time is hardly ever of interest for chemists.

Multiple Views and Connecting Elements. Scaffold Hunter allows to inspect sets of molecules with different views. Furthermore, it is possible to create several views of the same type based on different subsets. This is a prerequisite for the visual comparison of different subsets, but requires techniques to help the user to preserve orientation.

Scaffold Hunter supports labeling views to be able to identify their source and how they were created, e.g. by highlighting the underlying data set in the subset tree. Each view comes with a specific toolbar and sidebar (cf. Figure 3) and the GUI is adjusted whenever another view becomes active. However, for several views the sidebar contains elements with a similar intended purpose, but implemented in a view specific manner. For example, all views offer a detail widget, that works as a magnifying glass in the scaffold tree view, as a zoom to the leaf node of the dendrogram, shows a complete cell of a spreadsheet or details of a dot in the scatter plot, respectively. A tooltip con-

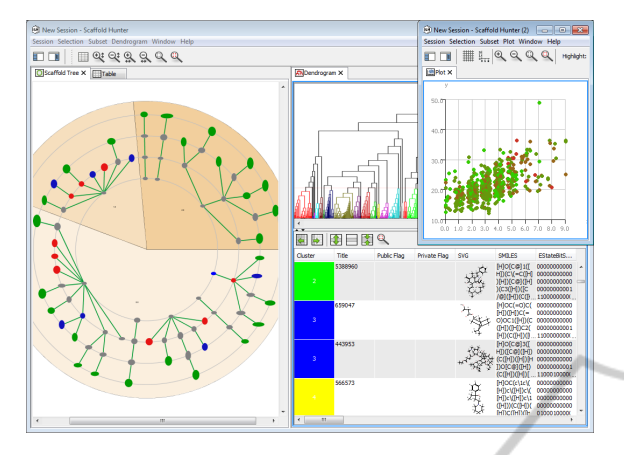

Figure 8: Several views showing data and statistical analysis results complementary to the scaffold tree navigation.

taining a user-defined list of properties of a molecule or scaffold as well as comments is consistently presented in several views. It is possible to annotate specific molecules or scaffolds of interest and persistently store comments, which can then also be viewed by other users, if desired, to support joint work on a project. In addition visual features like setting flags to support orientation when moving back and forth through several views are supported. Especially when working with large molecule sets, it can be hard to relocate selected molecules in a different view. Therefore all views support to focus the current selection, e.g. by automated panning and zooming such that all selected molecules are contained in the viewport.

Scaffold Hunter arranges multiple views by means of a tabbed document interface, which most users are familiar with and which allows to quickly switch between different views. To fully exploit the additional benefit of different visual analysis components it is important to consider multiple views at the same time. Therefore, the tab pane can be split horizontally or vertically and views can be moved from one tab pane to the other, see Figure 6. Furthermore it is possible to open additional main windows (cf. Figure 8) to support work on multiple monitors.

Since the creation of subsets and the customization of views is an important step in the knowledge discovery process that should be preserved, the current subset tree as well as the state of each view is stored as a session and can be resumed later.

## 2.3 Data Integration

Chemical data on compounds is collected in different databases that are accessible over web or programmatical interfaces. The information stored as well as the interfaces to retrieve them are highly heterogeneous. However, there are various standardized file formats like structure data (SD) files which are commonly used and store sets of molecules with information on their structure and their properties. Most public databases support to export their content or subsets, e.g. all compounds that where investigated in the same bioassay, as SD file. Due to the sheer amount of information and the need to prepare the data to be accessible to our analysis techniques, we rely on a data warehouse concept, i.e. compound data can be extracted from different data sources, is transformed, if necessary, and then loaded into a central database once in a preprocessing step. Scaffold Hunter only operates on this database. Compared to a virtual database, where a unified view on different databases is established by an on-line transformation of queries and results, the data warehouse approach allows to efficiently access data and to precompute additional information, which is essential to facilitate interactive analysis and navigation within the data.

Scaffold Hunter currently supports to integrate SD files, CSV files and databases via customized SQL queries. Since each data format is implemented as a plugin, it is easily possible to add support for additional data sources. The import framework allows to define several import jobs that are processed subsequently. Since each imported data source may have a different set of properties, defining an import job includes specifying a mapping to internal properties and a merging strategy to cope with possible conflicts. It is also possible to specify a transformation function that can, e.g., be used to adjust the order of magnitude of the imported property values to the scale expected for the internal property. After an initial data set has been stored, it is still possible to add additional properties for each molecule. This allows to integrate new experimental data at a later stage in the knowledge discovery process, cf. Figure 1. In addition, it is possible to calculate further properties that can be derived from the structure of each molecule.

## 3 CONCLUSIONS & OUTLOOK

We presented Scaffold Hunter, a tool for the analysis of chemical space. There is already an active user community that provides valuable feedback, and the main concept of bioactivity guided navigation of chemical space seems to be promising, which is also backed by recent results (Bon and Waldmann, 2010).

Nonetheless the software could be extended by features to address a broader community, with a smooth integration into additional chemical workflows. Support for additional views and further analysis capabilities could help to boost the use of Scaffold Hunter. The development and integration of additional functionality is encouraged by a modular software architecture designed to be easily extendable and by providing the software as open source.

A promising direction to enhance the currently supported classification concepts based on tree-like hierarchies is to support network-like structures. Recently an extension of the scaffold tree approach was proposed taking all possible parent scaffolds into account (Varin et al., 2011). This creates so-called scaffold networks, which were shown to reveal additional scaffolds having a desired biological property. Furthermore networks can be used to represent structural similarities, e.g. derived from maximum common substructures, and might prove to be more flexible when ring-free molecules are considered or functional side-chains should be taken into account. However, visualizing networks instead of tree-like hierarchies without compromising the orientation is challenging. New navigation concepts have to be developed and graph layout techniques must be customized to the specific characteristics of such networks. We plan to make use of the Open Graph Drawing Framework (OGDF, 2011) for that purpose.

Due to the dynamic nature and the growing extent of publicly available chemical data it might be helpful to also allow direct access to public resources from within the GUI, e.g., by providing direct links to Pub-Chem web pages for database compounds.

Scaffold Hunter is implemented in Java and freely available under the terms of the GNU GPL v3 at http://scaffoldhunter.sourceforge.net/.

# ACKNOWLEDGEMENTS

We would like to thank the participants of student project group PG552, the group of Prof. Waldmann, in particular Claude Ostermann and Björn Over, Stefan Mundt, Stefan Wetzel, and Steffen Renner for their valuable suggestions and their contributions to the project.

## REFERENCES

- Agrafiotis, D. K. and Wiener, J. J. M. (2010). Scaffold explorer: An interactive tool for organizing and mining structure-activity data spanning multiple chemotypes. *Journal of Medicinal Chemistry*, 53(13):5002–5011.
- Bederson, B. B., Grosjean, J., and Meyer, J. (2004). Toolkit design for interactive structured graphics. *IEEE Trans. Softw. Eng.*, 30(8):535–546.
- Berthold, M. R., Cebron, N., Dill, F., Gabriel, T. R., Kötter, T., Meinl, T., Ohl, P., Sieb, C., Thiel, K., and Wiswedel, B. (2007). KNIME: The Konstanz Information Miner. In *Studies in Classification, Data Analysis, and Knowledge Organization (GfKL 2007)*.
- Bon, R. and Waldmann, H. (2010). Bioactivity-guided navigation of chemical space. *Acc Chem Res.*, 43(8):1103–14.
- Downs, G. M. and Barnard, J. M. (2003). *Clustering Methods and Their Uses in Computational Chemistry*, pages 1–40. John Wiley & Sons, Inc.
- Garcia-Serna, R., Ursu, O., Oprea, T. I., and Mestres, J. (2010). iPHACE: integrative navigation in pharmacological space. *Bioinformatics*, 26(7):985–986.
- Herhaus, C., Karch, O., Bremm, S., and Rippmann, F. (2009). MolWind - mapping molecule spaces to geospatial worlds. *Chemistry Central Journal*, 3:32.
- IMI (2009). Innovative medicines initiative 2nd call, knowledge management – open pharmacological space.
- Irwin, J. J. (2009). Staring off into chemical space. *Nat Chem Biol*, 5:536–537.
- Klein, K., Kriege, N., and Mutzel, P. (2011). CT-Index: Fingerprint-based graph indexing combining cycles and trees. In *IEEE 27th International Conference on Data Engineering (ICDE)*, pages 1115 –1126.
- Lounkine, E., Wawer, M., Wassermann, A. M., and Bajorath, J. (2010). SARANEA: A freely available program to mine structure-activity and structureselectivity relationship information in compound data sets. *J. Chem. Inf. Model.*, 50(1):68–78.
- Maggiora, G. M. and Shanmugasundaram, V. (2011). Molecular similarity measures. *Methods in Molecular Biology*, 672:39–100.
- OGDF (2011). The Open Graph Drawing Framework. http://www.ogdf.net.
- Schuffenhauer, A., Ertl, P., Roggo, S., Wetzel, S., Koch, M. A., and Waldmann, H. (2007). The scaffold tree - visualization of the scaffold universe by hierarchical scaffold classification. *J. Chem. Inf. Model.*, 47(1):47– 58.
- Schuffenhauer, A. and Varin, T. (2011). Rule-based classification of chemical structures by scaffold. *Molecular Informatics*, 30(8):646–664.
- Varin, T., Schuffenhauer, A., Ertl, P., and Renner, S. (2011). Mining for bioactive scaffolds with scaffold networks - improved compound set enrichment from primary screening data. *J. Chem. Inf. Model.*
- Wetzel, S., Klein, K., Renner, S., Rauh, D., Oprea, T. I., Mutzel, P., and Waldmann, H. (2009). Interactive exploration of chemical space with scaffold hunter. *Nat Chem Biol*, 5(8):581–583.
- Wetzel, S., Wilk, W., Chammaa, S., Sperl, B., Roth, A. G., Yektaoglu, A., Renner, S., Berg, T., Arenz, C., Giannis, A., Oprea, T. I., Rauh, D., Kaiser, M., and Waldmann, H. (2010). A scaffold-tree-merging strategy for prospective bioactivity annotation of γ-pyrones. *Angew. Chem. Int. Ed.*, 49(21):3666–3670.